## Simulationsprojekte – einfacher mit Subversion und Trac

Workshop Simulation in den Umwelt- und Geowissenschaften, Medizin und Biologie

> Stefan Schwarzer, SSchwarzer.com Mike Müller, IBGW GmbH

> > <span id="page-0-0"></span>Berlin, 2007-03-22

# Uberblick ¨

#### **Motivation**

- Simulationsbeispiel: Abbaureaktion
- Subversion

Versionskontrollsystem;

Erklärung anhand des Simulationsbeispiels, typische Verwendung

 $\blacksquare$  Trac

Web-Anwendung zur Projektverwaltung;

Zugriff auf Subversion-Daten aus dem Simulationsbeispiel,

Schreiben von Dokumentation im Wiki

**Zusammenfassung** 

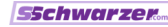

## **Motivation**

Probleme bei der Simulation:

- fehlender Überblick über Änderungen von Simulationsparametern und/oder Programmcode
- verlorene Ergebnisse, weil überschrieben oder nicht mehr zuzuordnen
- nach Programmänderung nicht mehr lauffähige Simulation

Hilfreiche Werkzeuge:

- Subversion Zeitmaschine für Dateien
- Trac grafische Schnittstelle zur Zeitmaschine (plus weitere Hilfen für die Dokumentation und Fehlerbehebung)

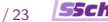

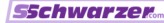

### Beispiel: Abbaureaktionen

Modellbeschreibung

- Abbau eines Schadstoffs A zu B und weiter zu C  $A \rightarrow B$ ,  $B \rightarrow C$
- $\blacksquare$  instationär
- **isotherm** und isochor
- **Modellgleichungen:**

$$
\frac{dc_A}{dt} = -r_1
$$
  
\n
$$
\frac{dc_B}{dt} = r_1 - r_2
$$
  
\n
$$
\frac{dc_C}{dt} = r_2
$$
  
\n
$$
r_1 = k_1 c_A \exp\left(-\frac{E_{A,1}}{RT}\right)
$$
  
\n
$$
r_2 = k_2 c_B \exp\left(-\frac{E_{A,2}}{RT}\right)
$$

[Simulationsprojekte – einfacher mit Subversion und Trac](#page-0-0) Stefan Schwarzer, Mike Müller 4/23

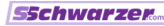

## Beispiel: Abbaureaktionen

Implementierung

solver.pv

allgemeiner Löser für Systeme gewöhnlicher Differentialgleichungen erster Ordnung

#### simulate.py

Simulation der Abbaureaktion mit grafischer oder tabellarischer Ausgabe der Ergebnisse

 $\blacksquare$  input data.py alle Simulationsparameter; simulate.py muss nicht geändert werden

## Beispiel: Abbaureaktionen Simulation

- **T** Temperatur:  $T = 298$  K
- Anfangswerte:  $c_{\sf A,0}=15$  mol $/\sf{dm}^3$ ,  $c_{\sf B,0}=c_{\sf C,0}=0$  mol $/\sf{dm}^3$
- Reaktionskinetik:  $k_1 = 2 \cdot 10^{13}$  1/s,  $E_{A,1} = 100$  kJ/mol,  $k_2 = 1 \cdot 10^{13}$  1/s,  $E_{A2} = 100$  kJ/mol

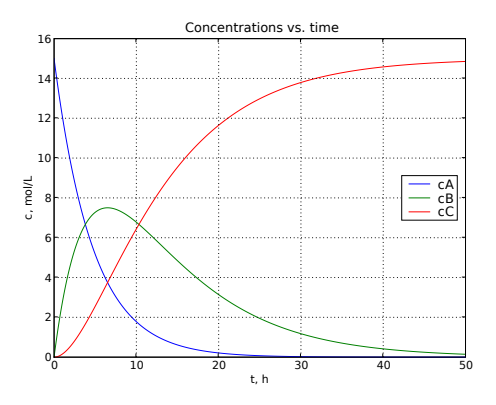

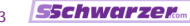

## Subversion – eine Zeitmaschine für Dateien

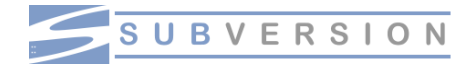

- Versionskontrollsystem
- üblicherweise per Kommandozeile bedient, es gibt aber auch grafische Schnittstellen
- Zwischenstände ("Revisionen") der Arbeit<br>warden durch "Commite" in einem Archiv werden durch "Commits" in einem Archiv gespeichert<br>...
- alle Zwischenstände sind nachträglich abrufbar
- mehrere Anwender können gleichzeitig Änderungen an Dateien vornehmen
- Open-Source-Software, <http://subversion.tigris.org>
- kostenloses Online-Buch, <http://svnbook.red-bean.com>

## Einige Subversion-Befehle

Alle Befehle werden durch das svn-Kommando ausgeführt, zum Beispiel svn commit solver.py

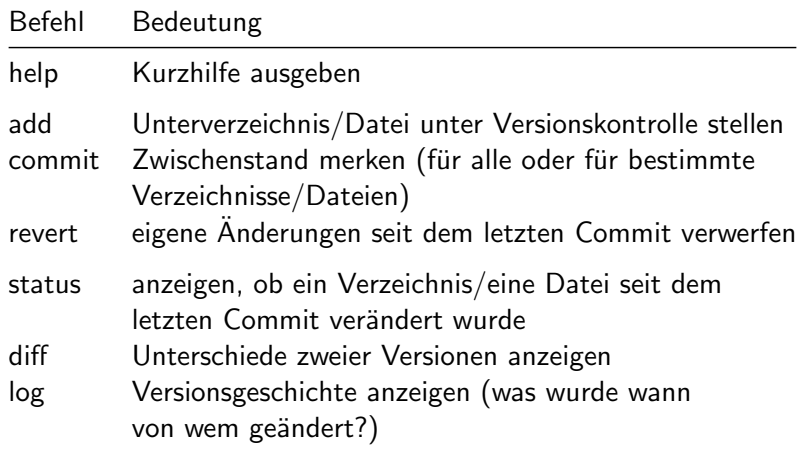

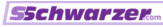

# Subversion-Anwendungsbeispiel

Datei editieren und Commit

```
Projekt-Archiv einrichten
$ edit simulate.py
Datei im Editor bearbeiten
Testen
$ svn add simulate.py
$ svn commit simulate.py
Log-Text im automatisch aufgerufenen Editor schreiben
$ edit simulate.py
Datei im Editor bearbeiten
Testen
$ python simulate.py table > result.dat
$ svn commit simulate.py result.dat
Log-Text im automatisch aufgerufenen Editor schreiben
```
## Subversion-Anwendungsbeispiel Versionsgeschichte anzeigen

\$ svn log simulate.py ---------------------------------------------------------- r893 | schwa | 2007-03-20 08:18:03 +0100 (Tue, 20 Mar 2007) Benutze R aus input\_data.py.

-----------------------------------------------------------

r892 | schwa | 2007-03-20 08:15:25 +0100 (Tue, 20 Mar 2007)

Einheit mol/m^3 nach der Liste der Konzentrationen im Endergebnis.

[Simulationsprojekte – einfacher mit Subversion und Trac](#page-0-0) Stefan Schwarzer, Mike Müller 10/23

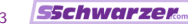

## Subversion-Anwendungsbeispiel

Unterschiede zwischen den beiden Versionen anzeigen

```
$ svn diff -r892:893 simulate.py
Index: simulate.py
=============================================================
--- simulate.py (revision 892)
+++ simulate.py (revision 893)
@@ -22,8 +22,7 @@
    c mol/m^3
    r \text{ mol}/(\text{m}^3)*s"" "
-R = 8.314 + J/(mol*K)- RT = R * input_data.T
+ RT = input_data.R * input_data.T
     r1 = input_data.k1 * c[0] * math.exp(-input_data.EA1/RT)r2 = input_data.k2 * c[1] * math.exp(-input_data.EA2/RT)return r1, r2
```
## Subversion-Anwendungsbeispiel

Zwischenstand jeweils unter einem Namen speichern

\$ cd /home/ich/mein\_projekt

```
$ python simulate.py table > result.dat
$ svn commit result.dat
$ svn copy . file:///var/svn/mein_projekt/ausgangssituation
```

```
$ edit input_data.py
Simulationsparameter editieren,
  z. B. Temperatur um 5 K erhöhen
$ python simulate.py table > result.dat
$ svn commit result.dat
$ svn copy . file:///var/svn/mein_projekt/hoehere_temperatur
```
[Simulationsprojekte – einfacher mit Subversion und Trac](#page-0-0) Stefan Schwarzer, Mike Müller 12/23

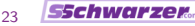

## Trac – eine grafische Schnittstelle zur Zeitmaschine

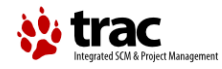

- **Projektverwaltungs-Software**
- Web-Schnittstelle zu Subversion (nur Anzeige; Anderungen weiter über Kommandozeile)
	- $\blacksquare$  Versionsgeschichte  $\blacksquare$  Timeline
	- $\blacksquare$  Unterschiede zwischen Versionen  $=$  Changesets
	- Dateien zu verschiedenen Zeiten (Revisionen)
- $\blacksquare$  darüber hinaus  $\ldots$ 
	- Wiki (einfache Dokumentation)
	- Fehlerverwaltung = Issue-Tracker, hier nicht gezeigt
	- Roadmap = Meilenstein-Verwaltung, hier nicht gezeigt
- Open-Source-Software, <http://trac.edgewall.org>

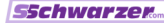

#### Trac – Timeline

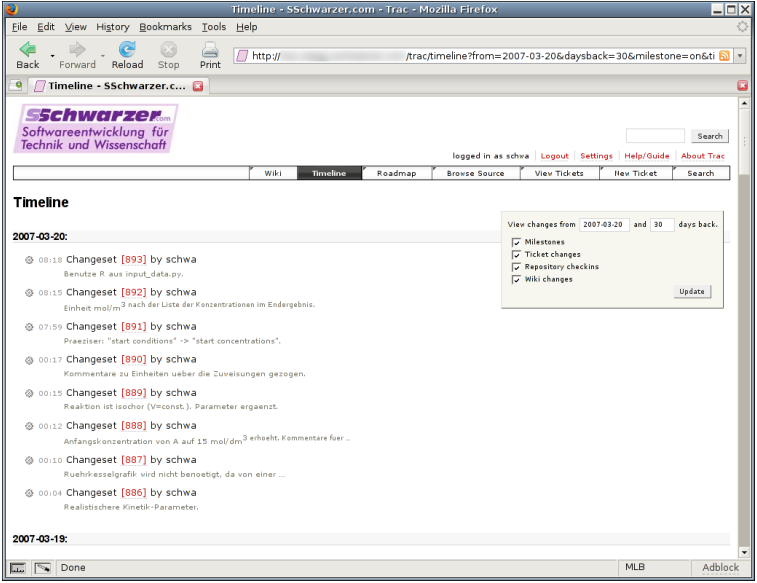

[Simulationsprojekte – einfacher mit Subversion und Trac](#page-0-0) Stefan Schwarzer, Mike Müller 14/23

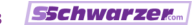

#### Trac – Timeline

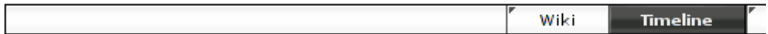

#### **Timeline**

#### 2007 03:20:

@ 08:18 Changeset [893] by schwa

Benutze R aus input\_data.py.

@ 08:15 Changeset [892] by schwa

Einheit mol/m<sup>3</sup> nach der Liste der Konzentrationen im Endergebnis.

[Simulationsprojekte – einfacher mit Subversion und Trac](#page-0-0) Stefan Schwarzer, Mike Müller 15/23

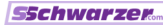

#### Trac – Changeset

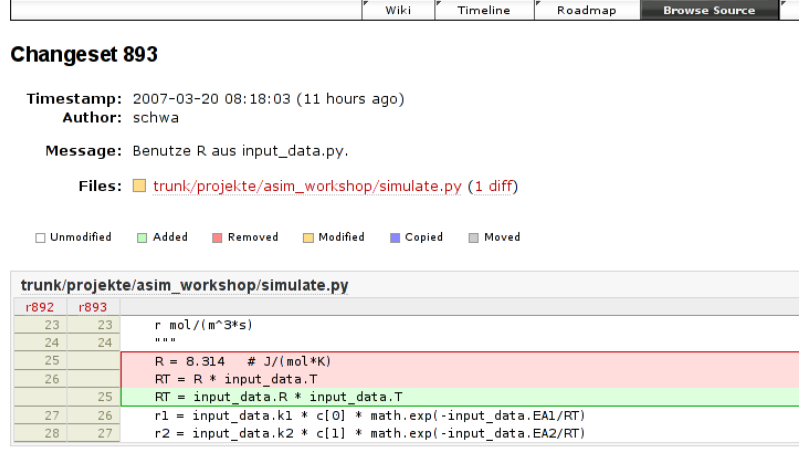

[Simulationsprojekte – einfacher mit Subversion und Trac](#page-0-0) Stefan Schwarzer, Mike Müller 16/23

## Trac – Dateianzeige (simulate.py)

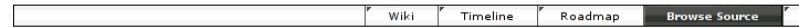

#### root / trunk / projekte / asim workshop / simulate.py

```
Revision 893, 2.3 kB (checked in by schwa, 11 hours ago)
Benutze R aus input_data.py.
  Property svn:eol-style set to native
 Line
    1 # encoding: latin1
    \overline{2}3 import math
    4 import sys
    5
    6 import input data
    7 import solver
    8
    9 try:
           import pylab
   1011has_matplotlib = True
   12 except ImportError:
   13
           has_matplotlib = False
   1415
   16 def kinetics(c):
   170.00018
           Return a tuple (r1, r2) for given vectorial concentration c.
   19
   20
           Units are
```
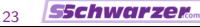

## Trac – Dateianzeige (Simulationsdaten)

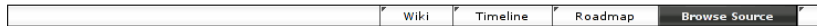

#### root / trunk / projekte / asim workshop / beispiel0.dat

Revision 899, 293.8 kB (checked in by schwa, 5 hours ago)

Ergebnisse fuer das Ausgangsbeispiel in Tabellenform.

HTML preview not available, since the file size exceeds 262144 bytes. Try downloading the file instead.

Note: See Tr.

View changes...

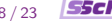

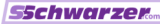

## Trac – Wiki (Seite erstellen)

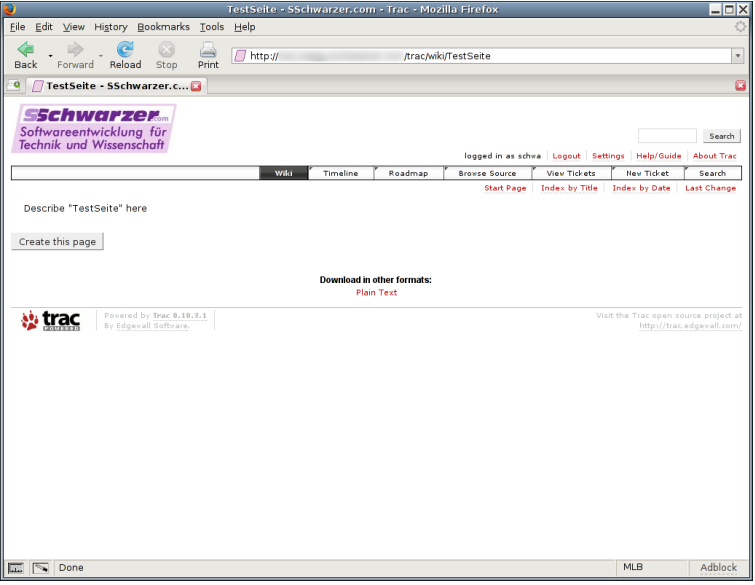

[Simulationsprojekte – einfacher mit Subversion und Trac](#page-0-0) Stefan Schwarzer, Mike Müller 19/23

## Trac – Wiki (Seite erstellen)

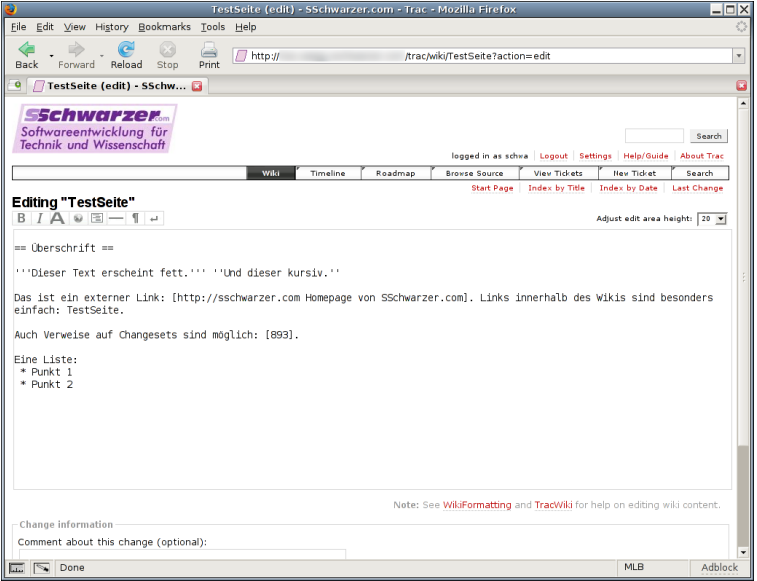

[Simulationsprojekte – einfacher mit Subversion und Trac](#page-0-0) Stefan Schwarzer, Mike Müller 20/23

## Trac – Wiki (erzeugte Seite)

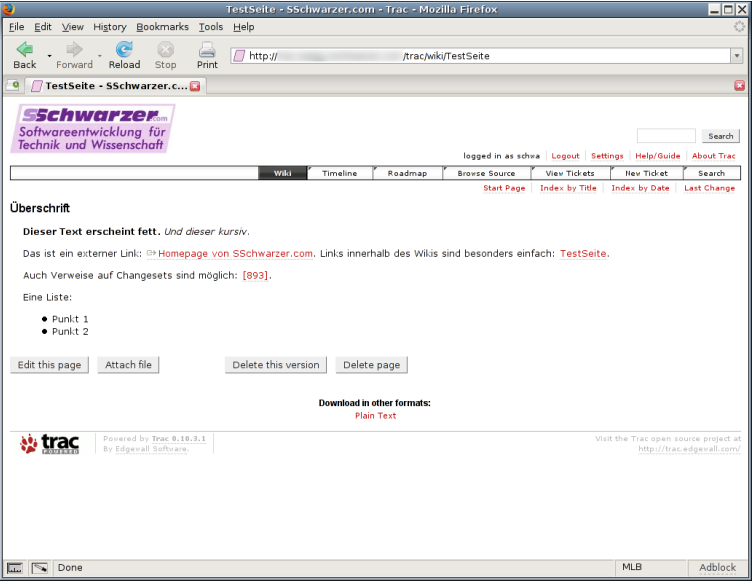

[Simulationsprojekte – einfacher mit Subversion und Trac](#page-0-0) Stefan Schwarzer, Mike Müller 21/23

## Trac – Wiki (Beispielseite)

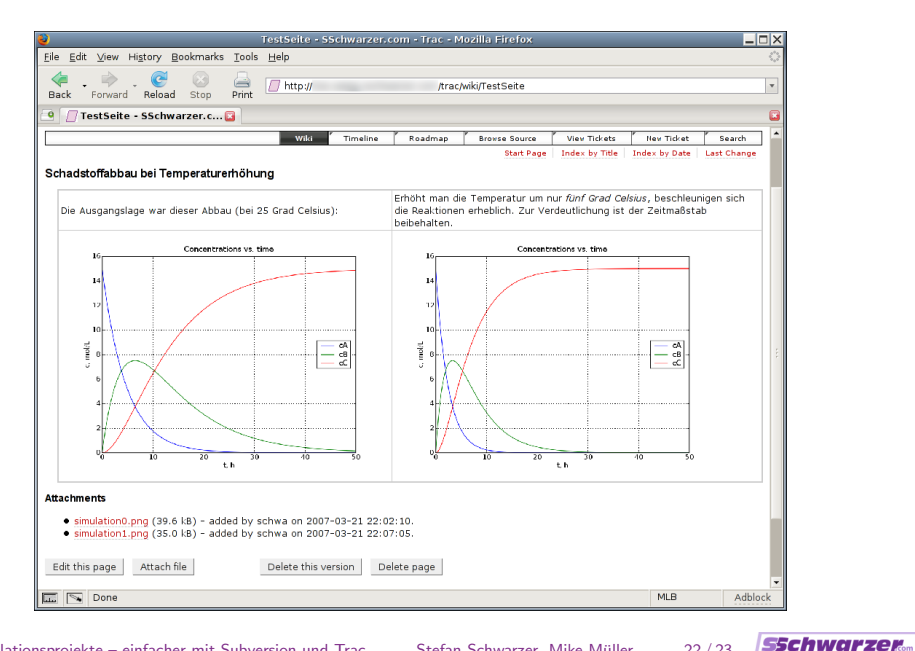

[Simulationsprojekte – einfacher mit Subversion und Trac](#page-0-0) Stefan Schwarzer, Mike Müller 22/23

## Zusammenfassung

- mit Subversion kann man, regelmäßige Commits vorausgesetzt, auf frühere Programme und Daten zurückgreifen
- das funktioniert auch, wenn diese zwischenzeitlich überschrieben oder gelöscht wurden!
- Subversion-Kommandozeile erfordert einen gewissen Lernaufwand, der bei regelmäßiger Benutzung aber nur einmal anfällt
- Trac bietet eine Web-Schnittstelle zu den im Subversion-Archiv gespeicherten Daten
- darüber hinaus kann man im Wiki sehr einfach Informationen zum Projekt erstellen
- Trac besitzt außerdem eine Fehler- und eine Meilenstein-Verwaltung

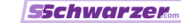